Charges and Fees Oracle FLEXCUBE Corporate Lending 12.1.0.0.0 [April] [2016]

Part No. E74823-01

ORACLE<sup>®</sup> **FINANCIAL SERVICES** 

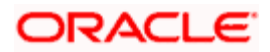

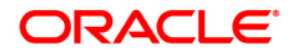

**Charges and Fees [April] [2016] Version 12.1.0.0.0**

**Oracle Financial Services Software Limited Oracle Park Off Western Express Highway Goregaon (East) Mumbai, Maharashtra 400 063 India**

**Worldwide Inquiries: Phone: +91 22 6718 3000 Fax:+91 22 6718 3001 [www.oracle.com/financialservices/](http://www.oracle.com/financialservices/)**

**Copyright ©[2005], [2016] , Oracle and/or its affiliates. All rights reserved.**

**Oracle and Java are registered trademarks of Oracle and/or its affiliates. Other names may be trademarks of their respective owners.**

**U.S. GOVERNMENT END USERS: Oracle programs, including any operating system, integrated software, any programs installed on the hardware, and/or documentation, delivered to U.S. Government end users are "commercial computer software" pursuant to the applicable Federal Acquisition Regulation and agency-specific supplemental regulations. As such, use, duplication, disclosure, modification, and adaptation of the programs, including any operating system, integrated software, any programs installed on the hardware, and/or documentation, shall be subject to license terms and license restrictions applicable to the programs. No other rights are granted to the U.S. Government.**

**This software or hardware is developed for general use in a variety of information management applications. It is not developed or intended for use in any inherently dangerous applications, including applications that may create a risk of personal injury. If you use this software or hardware in dangerous applications, then you shall be responsible to take all appropriate failsafe, backup, redundancy, and other measures to ensure its safe use. Oracle Corporation and its affiliates disclaim any liability for any damages caused by use of this software or hardware in dangerous applications.**

**This software and related documentation are provided under a license agreement containing restrictions on use and disclosure and are protected by intellectual property laws. Except as expressly permitted in your license agreement or allowed by law, you may not use, copy, reproduce, translate, broadcast, modify, license, transmit, distribute, exhibit, perform, publish or display any part, in any form, or by any means. Reverse engineering, disassembly, or decompilation of this software, unless required by law for interoperability, is prohibited.**

**The information contained herein is subject to change without notice and is not warranted to be error-free. If you find any errors, please report them to us in writing.**

**This software or hardware and documentation may provide access to or information on content, products and services from third parties. Oracle Corporation and its affiliates are not responsible for and expressly disclaim all warranties of any kind with respect to third-party content, products, and services. Oracle Corporation and its affiliates will not be responsible for any loss, costs, or damages incurred due to your access to or use of third-party content, products, or services.**

# **Table of Contents**

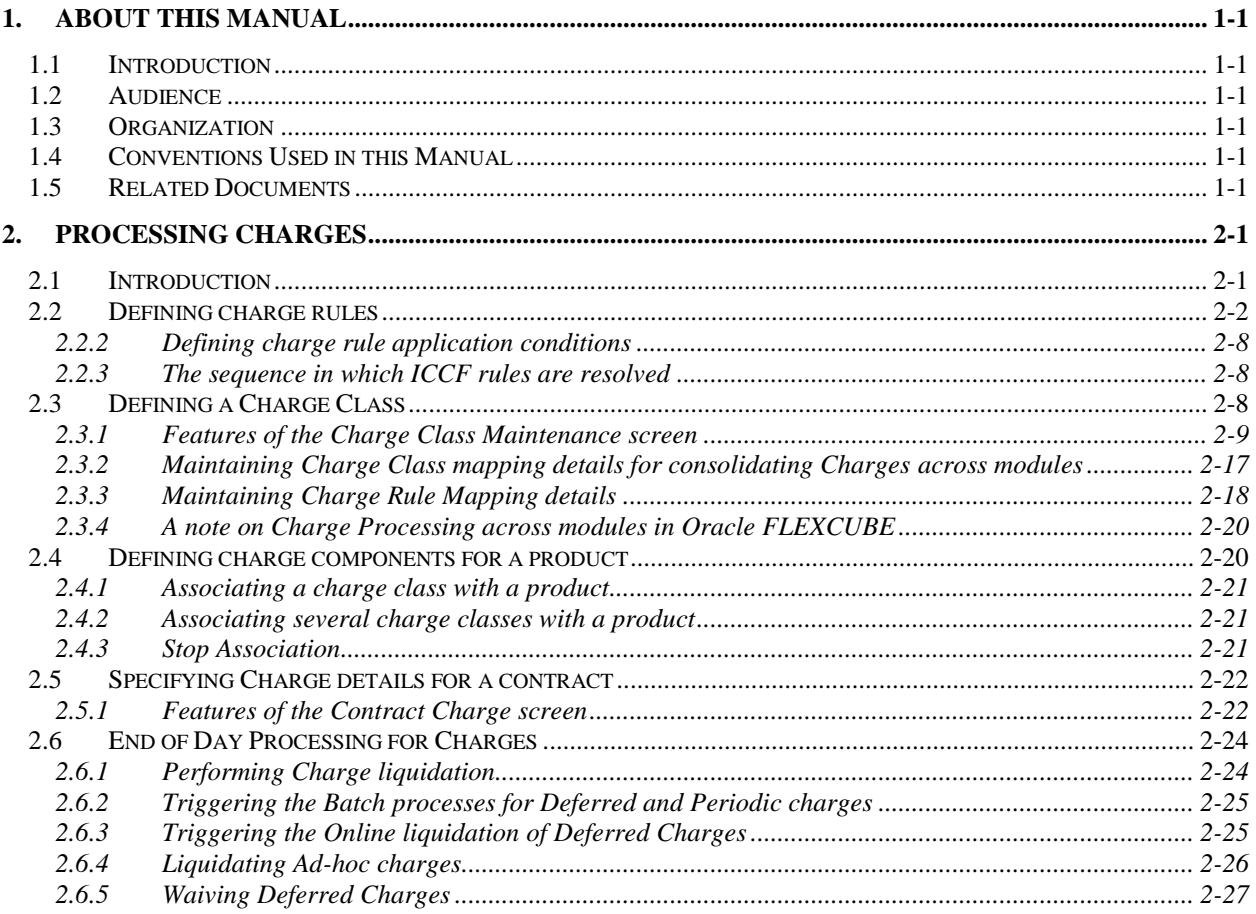

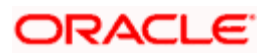

# **1. About this Manual**

# **1.1 Introduction**

This manual is designed to help you get acquainted with the manner in which charges or fees are calculated in Oracle FLEXCUBE.

It takes you through the various steps involved in processing a Charge or Fee for a contract.

Besides this User Manual, you can find answers to specific features and procedures in the Online Help, which can be invoked, by choosing 'Help Contents' from the *Help* Menu of the software. You can further obtain information specific to a particular field by placing the cursor on the relevant field and striking <F1> on the keyboard.

# **1.2 Audience**

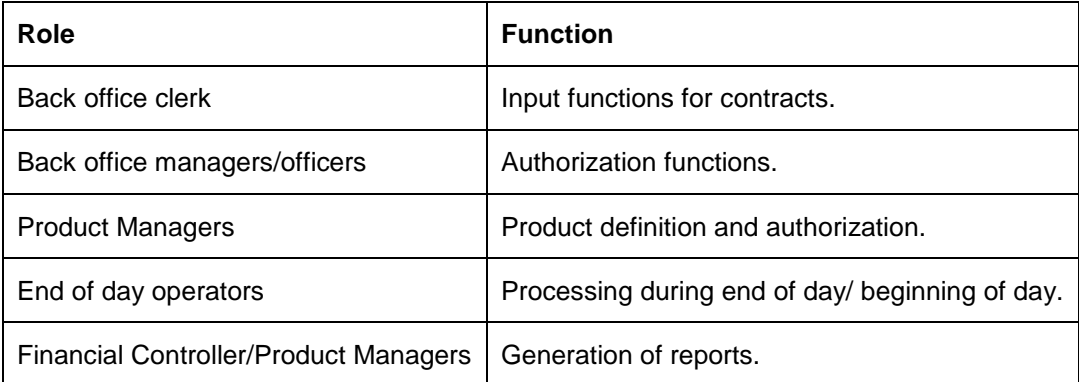

This manual is intended for the following User/User Roles:

# **1.3 Organization**

This manual contains a single chapter **Processing Charges** which details the procedure to set up Charge or Fee details by defining Charge rules and Charge classes. It also explains the procedure for specifying charge details for a contract.

# **1.4 Conventions Used in this Manual**

Important information is preceded with the stop symbol.

# **1.5 Related Documents**

*For further information on procedures discussed in the manual, refer to Oracle FLEXCUBE manuals on:*

- Common Procedures  $\ddot{\phantom{a}}$
- Products

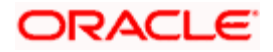

# **2. Processing Charges**

# **2.1 Introduction**

In Oracle FLEXCUBE, you can define the different *types* of charges or fees that apply on a product as "classes". A charge class is a specific type of charge component (E.g. 'Charges for amending the terms of a loan').

When defining a product, you merely have to attach the required classes. In this manner, a contract processed under a particular product acquires the classes (components) associated with the product.

To apply a charge or fee on a funds transfer, you should first define attributes for each of the components. You can define these attributes by specifying a Rule for the charge or fee. These charge rules should in turn be linked to a product through a class, so that the attributes of the charge rule will be applied on all contracts linked to the product. However, while capturing the details of a contract, you can modify some of the attributes defined for a rule. Further, for a contract, you can also indicate whether the application of a specific charge component should be waived.

More than one charge or fee can be applied on a product. For example, you could link two charge to an outgoing transfer product, one with 0.05% of the transfer amount as the charge and another with a flat amount of say 200 local currency units. The first one could be your commission on the transfer and the second, for the S.W.I.F.T. or cable charges incurred to effect the transfer. These will be processed as two different charge components. The income accounts can be different for these components. The two charge components will be reported in all reports and in the customer correspondence regarding the transfer.

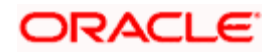

#### **Steps involved in processing charges**

The following steps are involved in processing charges:

- 1. Defining charge rules
- 2. Defining charge classes
- 3. Associating charge classes with a product
- 4. Specifying charges or fees for a contract.

# **2.2 Defining charge rules**

A charge rule is built with the logic to calculate a specific type of charge component. You can define charge rules in the Interest, Commission, Charge and Fee (ICCF) Rule Details screen.

To invoke this screen, choose the ICCF option on the Application Browser. Thereafter, choose the Rule Definition option, and Detailed under it. If you are defining a charge rule, choose New from the Actions Menu, or click **but a** from the toolbar. The ICCF Rule Definition screen is displayed without any details.

If you are calling a charge rule that has already been defined, choose the Summary option under Rule Definition in the Application Browser. From the Summary screen, double-click a rule of your choice to open it.

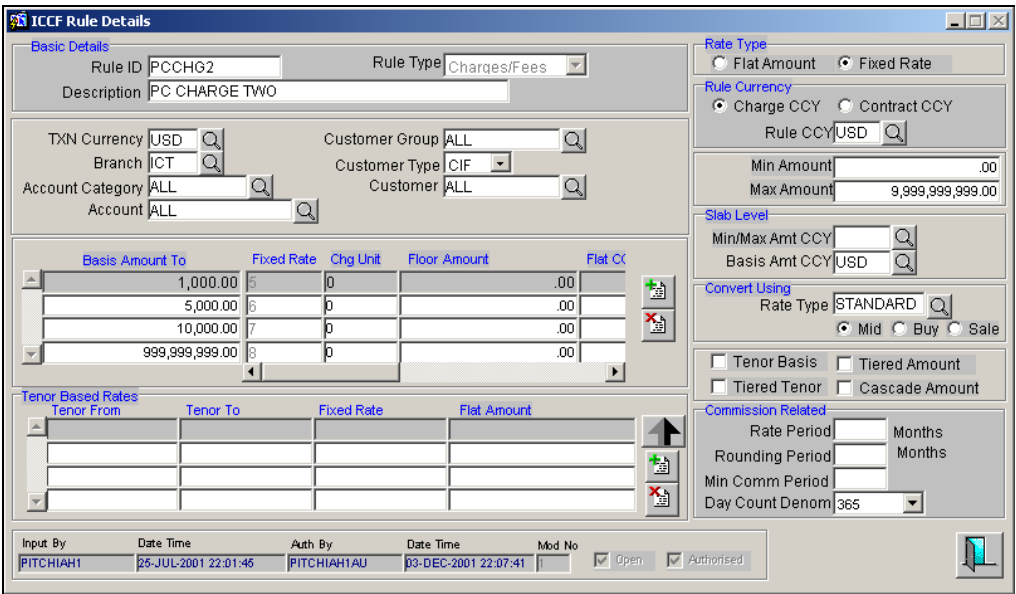

The following are the features of the ICCF Rule Details screen.

## **2.2.1.1 The Charge Rule Type**

The Rule Type identifies the type of component you are defining. The attributes applicable for a component depend on the Rule Type. In this chapter, we shall discuss the procedure for setting up rules for charge components.

For every rule that you define, you can enter a description. Specifying a description helps identify a rule.

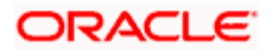

## **2.2.1.2 The Rule ID**

Every charge rule is identified by a unique ten-character code, called a Rule ID. You can link a valid Charge Rule ID to the charge classes that you maintain in your bank. Charges or fees for all products with which you associate a charge class, will be calculated on the basis of the Rule ID that is associated with the class.

#### **2.2.1.3 Specifying the Rate Type**

The rate type indicates whether the charge or fee to be applied for the Rule ID is a flat amount or a percentage of the contract amount. Contract amount here refers to:

- Principal amount in the case of a loan, commitment or a deposit  $\ddot{\phantom{0}}$
- $\ddot{\phantom{a}}$ Transaction amount in the case of a teller entry.
- Transfer amount in case of a Remittance.  $\bullet$
- SI Amount in case of Standing Instruction.  $\bullet$
- LC amount in the case of a Letter of Credit.  $\bullet$
- Bill amount in the case of a Bill.  $\bullet$
- $\ddot{\bullet}$ Buy/Sell amount in the case of an FX deal.
- $\bullet$ Deal Nominal amount for a Security Deal.

If the Charge Rule that you are defining calculates charges on a rate basis, choose the Fixed Rate option. To levy a flat amount as charge, say a postal charge on the products that are associated with the Charge Class, choose the Flat Amount option.

You can choose to indicate the Rate Code and whether the rate is Mid, Buy or Sell only when the basis amount currency and the rate currency is different from the contract currency.

You can indicate the specific rates and amounts that you would like to apply, in the subsequent fields in this table. These rates or amounts can be changed during contract processing.

#### **2.2.1.4 Indicating Rule Application conditions**

By default, a charge rule that you define can be applied on transactions in

- All currencies
- All customers

However, to restrict the application of a rule to transactions involving a specific customer or currency, you can specify the same in the Customer or Transaction Currency fields, respectively.

Conditions for the application of a charge rule can be defined in the following manner:

- The rule can be applied to any contract, irrespective of the currency of the contract and  $\bullet$ the customer involved
- The rule can be applied on contracts in a particular currency, irrespective of the customer  $\bullet$ involved
- $\sim$ The rule can be applied on contracts in a particular currency, involving a particular customer

Thus, the most generally applied condition can be that a charge rule is applicable to contracts in any currency and involving any customer. An interim condition is that a charge rule is applied on contracts in a specific currency but involving any customer.

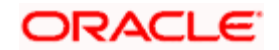

#### *Example*

#### *Requirement:*

You would like to levy a special flat charge, in EUR, for maintaining customer portfolios in DEM - EUR being the more convenient currency. Further, you would like to exempt corporates and Financial institutions and levy the charge only on individual portfolios.

#### *Set up:*

#### *Step 1*

To the rule defined for calculating the special charge, assign a unique Rule ID, SplChPort1. Briefly describe the charge for easy identification: EUR charge: individual portfolios.

#### *Step 2*

Choose the Flat Amount option in the Rate Type field.

#### *Step 3*

Choose EUR in the Currency field. Choose Individuals in the Customer field. Enter the other details such as the Charge Currency and the tiers or slabs on which you would like to levy the charge.

#### *Step 4*

Save this record. Another user with the requisite rights should authorize this record before it can be used.

STOP You will not be allowed to define an ICCF Rule for a specific combination unless you maintain a record for the same Rule at the generic level. For instance, while creating the Rule ID called SplChPort1 for the very first time the system defaults the values in the Transaction Currency, Branch, Account Category, Customer, Customer Group and Account fields to All. Only after saving this record will you be allowed to create a second record for a specific combination for the same Rule ID.

#### **2.2.1.5 Defining charges to be applied on a slab or tier structure**

You can create a Charge Rule that would calculate charges on the basis of an amount structure. This structure could be in tiers or in slabs. Check the Tiered Amount box if the Basis Amount structure will be Tiers. Leave it blank if the Basis Amount structure is Slabs.

The following example illustrates how this works:

#### *Example*

You have defined a Charge Rule, SplChgPor01, which you would like to apply on deals in DEM, with the following amount basis structure:

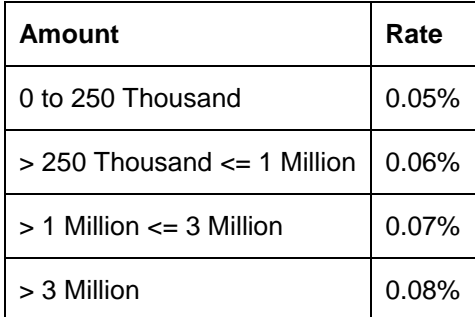

When this rule is applied on a deal of value 1.5 Million DEM, the rate of the charge will be calculated depending on whether the basis has been defined as Slab or Tier as indicated below.

#### **Tier basis**

The first 250,000 (of the total value of 1.5 million) will be charged at 0.05%

The amount from 250,000 to 1,000,000 at 0.06%

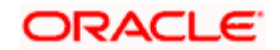

The amount from 1,000,000 to 1,500,000 at 0.07%

The total amount levied as charge will be DEM 925.

#### **Slab basis**

The entire DEM 1.5 million will be charged at 0.07%

Therefore, the amount charged will be DEM 1,050.

#### **2.2.1.6 Specifying the Maximum and Minimum Charge amount**

#### **Specifying the Maximum Amount**

If the charge is based on a fixed rate, you should specify the maximum amount that can be applied on a contract involving the Rule ID. If the aggregate charge calculated using this Rule ID exceeds this amount for a contract, the maximum amount specified in this field will be applied instead of the amount calculated using the fixed rate.

#### *Example*

The charge applicable for processing a loan is 0.05% of the outstanding loan amount. The maximum charge that can be applied is USD 10. Assume your customer Gem Granites has borrowed USD 30,000 as a loan.

The charge amount works out to USD 15 at 0.05%. However, since the maximum charge amount has been specified as USD 10, this is what will be applied on the loan as charges.

#### **Specifying the Minimum Amount**

If the charge is based on a fixed rate, you should specify the minimum amount that can be applied on a contract involving the Rule ID. If the aggregate charge calculated using this Rule ID falls below this amount for a contract, the minimum amount specified in this field will be applied instead of the amount calculated using the fixed rate.

#### *Example*

The processing charge applicable on a loan is 0.05%. The minimum charge that can be applied is USD 5. Assume your customer Gem Granites has taken a loan of USD 5,000.

The charge amount works out to be USD 2.5 at 0.05%. But since the minimum charge amount has been specified as USD 5, this is the amount that will be applied on the loan as charge.

#### **Specifying Slab Level Min/Max Amount Currency**

You can indicate the currency in which the minimum charge / maximum charge should be applied at each slab. By default, the Basis Amount Currency will be the Slab level Min/Max Amount **Currency** 

#### *Example*

Consider a Charges & Fees rule with the following attributes

Rate Type = Fixed, Tenor Basis

Rule Currency = Charge Currency

Rule Amount Currency = INR

#### Charges

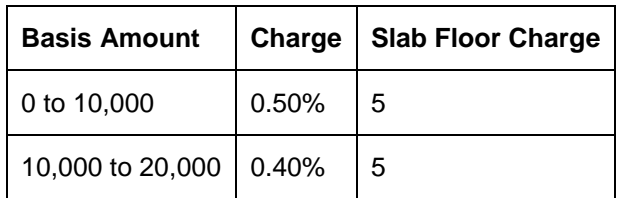

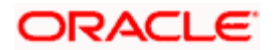

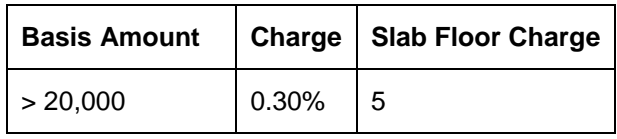

Minimum Charge = INR 1000

Slab Level Min/Max Currency = USD

Basis Amount Currency = GBP

The currency conversion rates maintained are USD: GBP =  $2$ , INR: GBP =  $75$ , INR: USD =  $50$ 

For a loan of USD 350,000, the charges will be calculated as follows.

GBP equivalent of USD 350,000 is 175,000

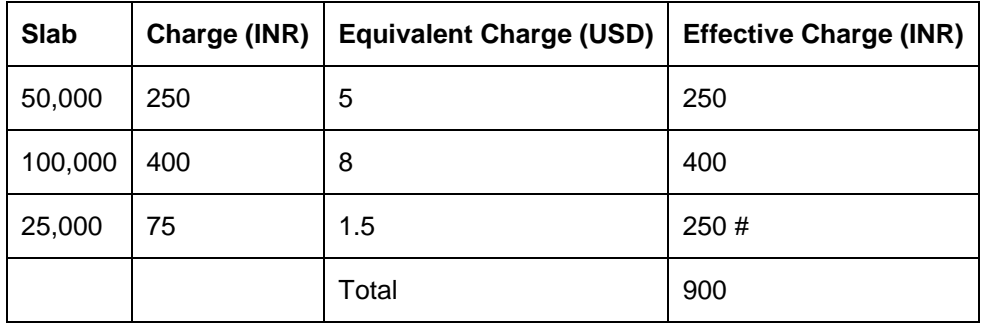

stop # INR Equivalent of minimum slab charge of USD 5.

Since the aggregate charge of INR 900 is less than minimum charge of INR 1000, the total charge that will be levied for this loan will be INR 1000.

#### **2.2.1.7 Specifying the Basis Amount and the Charge Currencies**

The Charge Currency is the currency in which the flat amount charge in a contract is to be reckoned.

When building a charge rule, if the Rate Type is a Flat Amount, you have to indicate the currency of the charge or fee. The charge or fee when applied on a transaction will be collected in this currency. The input to this field can either be the local currency or the contract currency. By default, the Charge Currency will be the Transaction Currency. You can change it to the local currency.

The amount itself is specified subsequently through this screen. This amount can be changed during contract processing.

#### *Example*

If the Charge Currency is specified as the local currency and the flat amount is 500, for all contracts involving this Rule ID, an amount of LCY 500 will be applied.

If the Charge Currency is specified as the contract currency and the flat amount is 1000; for a bill in US Dollar involving this Rule ID, an amount of USD 1000 will be applied, for a contract in Great British Pound involving this Rule ID, an amount of GBP 1000 will be applied, and so on.

Charges or fees can be calculated for a transaction on the basis of tiers or slabs. When building a charge rule, you should also indicate the currency of the tiers or slabs based on which you levy the charge. This is the Basis Amount Currency. If the transaction is in a different currency, then the charge is calculated after converting it to the currency of the tiers and slabs.

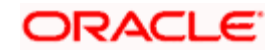

# **2.2.1.8 Specifying the Basis Amount To**

You should specify the upper limit of the slab or tier to which a particular rate or amount should be applied as a charge.

#### *Example*

Suppose the following is the slab or tier structure you want to specify:

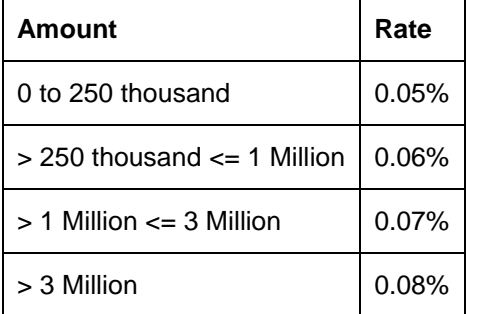

The Basis Amount To for the first slab or tier should be indicated as 250,000; that for the second slab or tier as 1,000,000 and so on.

#### **2.2.1.9 Specifying the Fixed Rate**

If the charge is a percentage of an amount, specify the applicable rate. This rate will be applied on the Basis Amount To, depending on whether you have defined the application basis, as a slab or a tier.

#### **2.2.1.10 Specifying the Flat (CCF) Amount**

To levy a flat charge, specify the flat amount. This amount will be applied on the Basis Amount, depending on whether you have defined the application basis as a slab or a tier.

#### **2.2.1.11 Specifying the Charge Unit**

The Charge Unit specifies the unit for rounding up a charge or fee to the nearest amount. The charge or fee will be calculated for multiples of the charge unit.

#### *Example*

If the Charge Unit has been specified as 10 and the charge is to be calculated for USD 85, then the charge will be calculated for the rounded up figure of USD 90.

Similarly if the Charge Unit has been specified as 100 and the charge is to be calculated for USD 750; the charge will be calculated for the rounded up figure of USD 800.

#### **2.2.1.12 Specifying the Floor Amount**

If you are defining a Fixed rule type of component, you have to specify the Floor Amount which is to be added to the charge calculated. The floor amount is added to the charge based on the rate defined in the rule.

#### **2.2.1.13 Specifying the Minimum and Maximum Slab Level Charges**

If the charge is based on a fixed rate, you should specify the minimum amount and maximum slab level charges that can be applied on a contract involving the Rule ID. This charge will be based on the slab level minimum and maximum amount currency.

If the charge (applicable to the slab) calculated using this Rule ID falls below this amount for a contract, the minimum amount specified in this field will be applied instead of the amount calculated using the fixed rate.

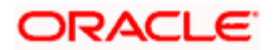

# **2.2.2 Defining charge rule application conditions**

When you have built charge rules, you are ready to build Charge Classes. When creating a product, you can link it with a Charge Class you have built. Thus, the definition of charge rules should precede the definition of Charge Classes and Product Definition.

# **2.2.3 The sequence in which ICCF rules are resolved**

While processing charges, the charge rules maintained are resolved in the following sequence:

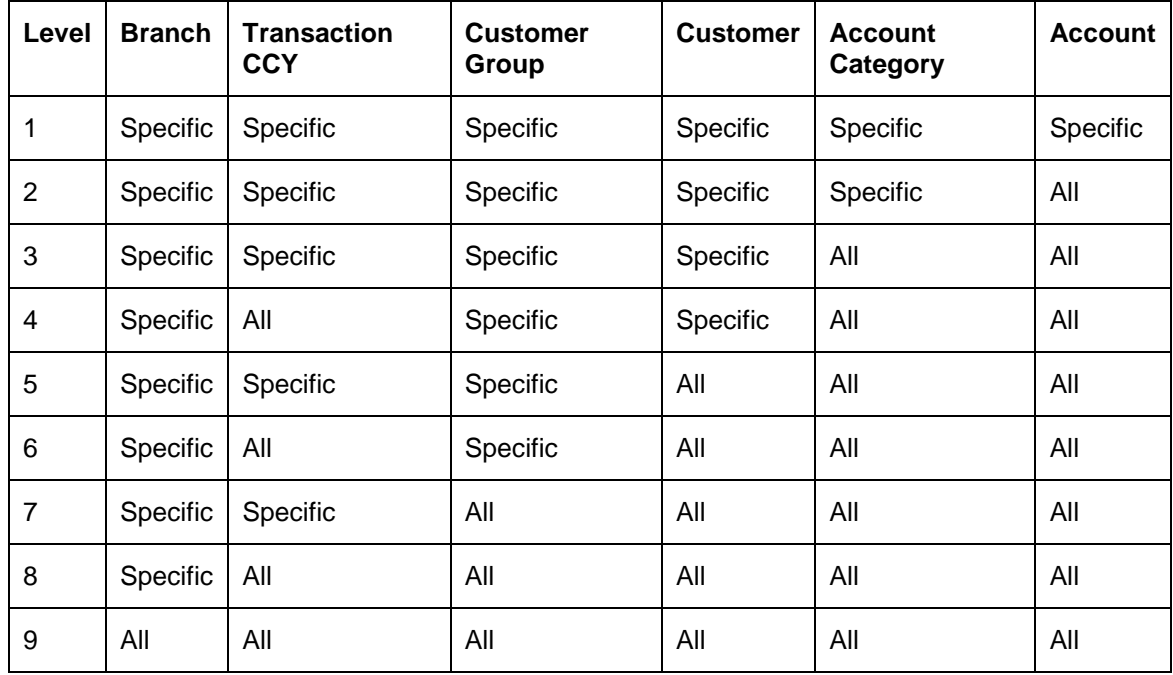

# **2.3 Defining a Charge Class**

A class is a specific type of component that you can build with certain attributes. You can build a charge class, for instance, with the attributes of a specific type of charge, such as 'Charges for amending the terms of a loan', or 'Charges for provision of services'.

When building a charge class, you define certain attributes such as:

- $\bullet$ The module in which you would use the class
- The charge type (whether borne by the counterparty or by the bank)  $\bullet$
- The association event  $\ddot{\bullet}$
- The application event  $\bullet$
- The liquidation event  $\bullet$
- The default settlement currency  $\bullet$
- The default charge rule $\bullet$

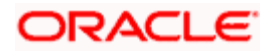

You can define the attributes of a charge class in the Charge Class Maintenance screen, invoked from the Application Browser.

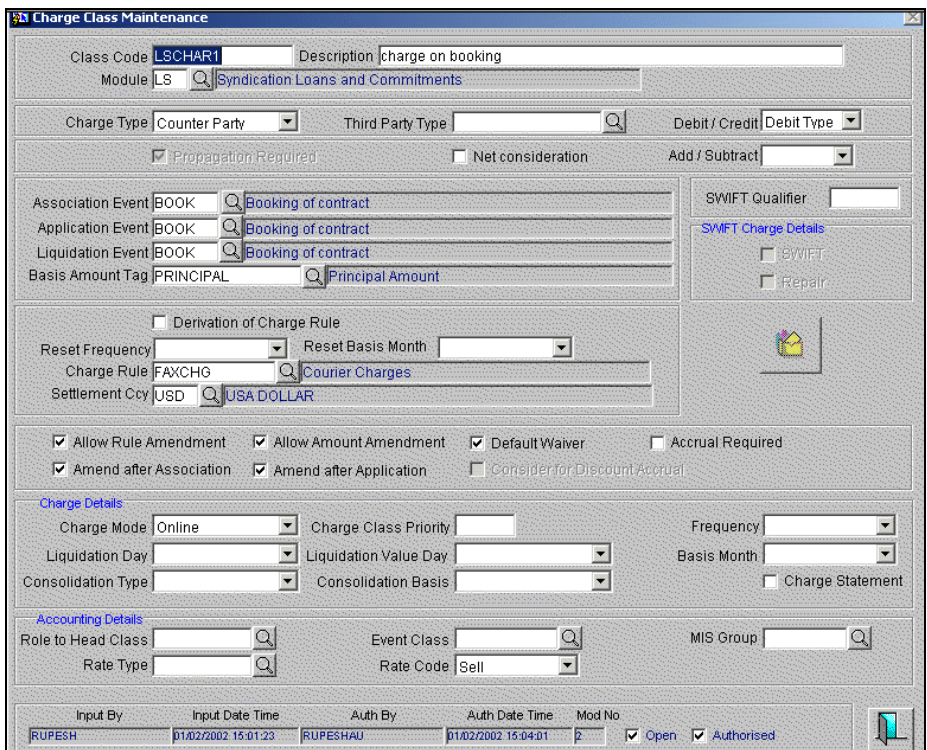

# **2.3.1 Features of the Charge Class Maintenance screen**

The following are the features of the Charge Class Maintenance screen.

Before defining the attributes of a charge class, you should assign the class a unique identifier, called the Class Code and briefly describe the class. A description would help you easily identify the class.

#### **2.3.1.1 Specifying the module in which you would use the class**

A charge class is built for use in a specific module. As a charge component would be applied on different basis amounts, in different modules. In the Letters of Credit module, for instance, you would apply a flat processing charge or fee on all LCs. In the Securities module, you could levy a flat charge or fee on portfolios that you maintain on behalf of a customer. The basis on which the component is applied is different, in these two cases.

Please note that the Basis Amount Tags available would depend on the module for which you build the class.

#### **2.3.1.2 The Charge Type**

The charges or fee that you levy will be recovered, typically, from the counterparty involved. Therefore, when building a charge class, you would indicate the charge to be of a 'Counterparty', and 'Debit' type. The following example illustrates how a charge could be of a 'Credit' type.

#### *Example*

You are buying a bond issued by the central bank, on behalf of the government. The central bank levies a processing charge on the instrument.

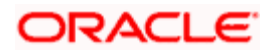

When defining a charge class, you would indicate the charge type to be Credit. This means that you would bear the charge.

If a charge component that you associate with a product is of 'third party' type, indicate it in the 'Third Party Type' field.

Charges are considered either as inflow or outflow based on Debit type/Credit Type flag at charge class level.

#### **2.3.1.3 The Net Consideration**

The sum of the different components of a contract determines the *net value* of the contract. You can indicate that a charge component should be taken into account when determining the net value of a contract by choosing the Net Consideration option.

If you choose to include the charge component in the net value, you should indicate if the charge component is to be *added,* while calculating the net consideration amount, or *subtracted*.

#### *Example*

Assume you buy securities from a counterparty. The different components of the deal are:

- The value of the securities USD 50,000.
- The applicable tax USD 1000
- The accrued interest USD 1500  $\ddot{\phantom{0}}$
- The applicable charge USD 50

#### **Result**

If you choose the Net Consideration option, and decide to add the charge component to the value of the deal (and deduct the tax involved), the net value of the deal would be: USD 50,550.

If you choose the Net Consideration option, and decide to subtract the charge component from the value of the deal (and deduct the tax involved), the net value of the deal would be USD 50,450.

If you *do not* choose the Net Consideration option and choose to deduct the tax component, the value of the deal would be USD 50,500. The charge component would not be included.

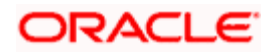

## **2.3.1.4 Defining the Events and the Basis Amount**

A contract goes through different *stages* in its life cycle, such as:

- Initiation
- Amendment
- Rollover etc.

Each of these stages is referred to as an 'Event' in Oracle FLEXCUBE.

At any of these events, you can choose to apply a charge or fee. When defining a charge class, you should specify the following:

- The association event
- $\ddot{\phantom{a}}$ The application event
- Liquidation event  $\bullet$

The event at which you would like to *associate* a charge component to a contract is referred to as the Association Event. At this event, no accounting entry (for the charge component) is passed.

The event at which the charge component is actually *calculated* is referred to as the Application Event. The charge or fee is liquidated at the Liquidation Event that you specify.

The basis on which interest, charge, fee, or tax is calculated is referred to as the Basis Amount. (A charge or fee can be on the basis of the loan amount, for instance.) The different basis amounts, available in a module, are associated with a unique 'tag'. When building a charge component, you have to specify the *tag* associated with the Basis Amount. When charge or fee is calculated for a contract, the basis amount corresponding to the tag will be picked up automatically.

#### **2.3.1.5 Indicating whether the Derivation of the Charge Rule is required**

While defining a charge class you can indicate whether the class should have a default charge rule or whether the appropriate rule is to be derived on the basis of the transaction count.

If you enable this option you will need to identify various transaction limits for a Charge Class, Module, Customer Group, Customer and Account combination and associate the charge rule which is to be applied when customer transactions within a group exceed the specified limit. Also, you will not be allowed to specify the Default Charge Rule. Typically you will need to enable this option while building charge classes for the CF module.

STOP You will not be allowed to enable this option while defining a charge class meant for the LD module.

*Refer the section titled Maintaining Charge Rule Mapping details in this chapter for more information on this maintenance.* 

#### **2.3.1.6 Specifying the Reset Frequency and the Reset Basis Month**

If you have indicated that the charge rule is to be derived on the basis of the transaction count, you must specify the Reset Frequency.

The reset frequency indicates the frequency at which the transaction count that is tracked at the charge component and account level is to be reset. You can specify the required frequency.

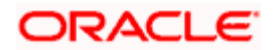

**STOP** If you choose the monthly, quarterly, half-yearly or yearly frequency the transaction count is reset on month-ends. But, in the case of quarterly, half-yearly or yearly reset cycles you must identify the basis month that need to be considered for arriving at the date on which transaction count needs to be reset. Choosing the Default Charge Rule

You can link a charge rule that you have defined to the charge component that you are building. When you link a rule to a component, the attributes that you have defined for the rule will default to the component.

To recall, a charge rule identifies the method in which charge or fee of a particular type is to be calculated. A rule is built with, amongst others, the following attributes:

- $\bullet$ The charge currency
- $\bullet$ Whether the charge or fee is to be a flat amount or calculated on a rate basis
- $\bullet$ The minimum and maximum charge that can be applied
- The tier or slab structure on which the charge is to be applied  $\bullet$
- The customer and currency restrictions, etc.  $\bullet$

The charge component to which you link a rule acquires these properties. Charges for the product with which you associate a charge component will be calculated, by default, according to the rule linked to the component. However, when processing a contract, you can choose to *waive* the rule altogether.

When building a charge class, you can choose to allow the amendment of the rule linked to it, in the following conditions:

- You can choose to allow amendment after the association event
- You can choose to allow amendment after the application event
- You can choose to allow amendment of the charge amount

#### **2.3.1.7 The Settlement currency**

Charges or fees levied on a contract will be settled in the Settlement Currency that you specify for the charge class associated with the product (under which the contract is processed). However, when processing a contract, you can choose to settle the charge in another currency.

#### **2.3.1.8 Including a component in SWIFT messages**

You can report the charge component of a contract in the SWIFT messages that you generate. To do this, identify the component, when building it in the Charge Class Maintenance screen, with the appropriate SWIFT code.

#### *Example*

You would like to report the details of the corporate actions that you perform on a customer portfolio, over SWIFT. Assume you would like to report the charge component (amongst others) in the message that you send your customer.

Each component is identified in SWIFT with a unique code. When building the component Charges for provision of services, in the Charge Class Maintenance screen, you can enter its SWIFT Code.

In the SWIFT Qualifier field, you should enter CHAR.

#### **2.3.1.9 Specifying the SWIFT Charges**

While building a charge class for the funds transfer module you can indicate the charge application treatment for handling incoming funds transfers which need to be repaired.

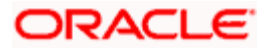

If you want to apply the repair charge fee for the customer, you need to maintain the preference for collecting repair charges. The options available are.

- SWIFT: the charge is levied on the bearer of the charge. The bearer is determined from  $\bullet$ field 7A.
- Repair: the charge component is collected from the Remitter.  $\bullet$

stop</mark> The repair charges that you have defined will be applied on all incoming messages involving the module. Incase you do not specify the charge type; the repair fee will be collected from the beneficiary of the bank.

#### **2.3.1.10 Allowing Rule Amendments**

If you would like to allow the amendment of a rule for a charge component, indicate this by selecting the 'Allow Rule Amendment' option.

#### **2.3.1.11 Amendment Options**

When you associate a charge component with a product, you can choose to allow the amendment of the rule linked to it, under the following conditions:

- You can choose to allow amendment after the association event
- You can choose to allow amendment after the application event
- You can choose to allow amendment of the charge amount

#### **2.3.1.12 Default Waiver**

The charge component to which you link a charge rule acquires the properties defined for the rule. Charges for contracts (maintained under the product with which you associate the class you are building) will be calculated, by default, according to the rule linked to the component. However, when maintaining a product, you can choose to waive the rule altogether. If you want to indicate that the charge rule must be deemed as waived by default, select this option.

### **2.3.1.13 Consider as Discount**

While defining a charge class for either the loans or the bills module, you can indicate whether the charge component is to be considered for discount accrual on a constant yield basis.

If you select this option the charge received against the component is used in the computation of the constant yield and subsequently amortized over the tenor of the associated contract.

#### **2.3.1.14 Accrual Required**

If you select this option, the charge received against the component is accrued based the constant yield and subsequently amortized over the tenor of the associated contract.

#### **2.3.1.15 Specifying the Charge details**

While building a charge class you must specify the Charge related details which include the following:

#### **Charge Mode**

The charging mode can be any one of the following:

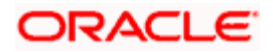

- Online charges can be liquidated as and when you are processing a transaction. The  $\bullet$ charge entries are booked while saving the transaction. The accounting entries are picked up from the product involving the transaction to which the charge component is linked.
- Deferred Such charges are collected and liquidated at the end of a specified period. If  $\bullet$ you choose to defer the entries, the entries are posted as per the charge frequency defined for the charge class. The accounting entries are picked up from the Role-to-Head/Event Class linked to the charge class.
- $\bullet$ Periodic – periodic charges are collected from customer accounts at a specified periodicity.
- Ad-hoc There may be occasions when you may need to apply specific charges on a  $\bullet$ customer account. You can use the ad-hoc charging feature for such charging.

You can define charge classes specific to each type of charging mode.

**STOP** Online, periodic and ad-hoc charges cannot be consolidated. . In case of deferred charges you can also choose to consolidate charges across modules. Deferred charges are stored at the Charge Class level. Liquidation of these charges is done on the basis of the charge liquidation frequency that you specify.

For deferred, periodic and ad-hoc charges, you must associate the Role-to-Head and Event classes with the Charge Class. Since it is not possible to associate the relevant Role-to-Head and Event classes at the time of creating a new charge class you can follow the sequence of operations given below:

- 1. Create a new charge class without specifying the Role-to-Head and Event classes.
- 2. Authorize the class. This will create the relevant accounting roles and amount tags.
- 5. Define the Role-to-Head and Event classes using the accounting roles and amount tags.
- 6. Associate the relevant Role-to-Head and Event classes by amending the Charge class and authorize the amendment.

#### **Charge Frequency**

If you prefer the Deferred or Periodic mode of charging you have to indicate the frequency at which charges are to be debited to the customer's charge account. You can select any of the frequency listed below:

- $\bullet$ Daily
- $\bullet$ Monthly
- **Quarterly**  $\bullet$
- Half-yearly
- $\bullet$ Yearly

The frequency that you specify will apply to all accounts to which the component applies. You will not be allowed to change the charge frequency at the product level.

#### **Basis Month**

When the charging mode is Deferred or Periodic you have to identify the basis month for charge liquidation if the selected frequency is Quarterly or Yearly. In case of a quarterly frequency, the subsequent quarters are calculated based on the basis month that you specify. In case of a Yearly frequency, the charge liquidation is performed in the month that you select.

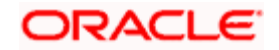

#### **Charge Liquidation Day**

You can choose to liquidate charges either during EOD on the last working day of the period or during BOD of the first working day of the new period. If you have selected the Monthly, Quarterly or Yearly as the charge frequency, liquidation is performed only during month-ends.

The option is not applicable for Online and Ad-hoc charges.

#### **Charge Liquidation Value Day**

The value date of the charge entry can either be on the first calendar day of the next period or it can be on the first working day of the next period.

#### **Charge Statement Required**

You can indicate whether the details of charges that are booked under the charge class should be displayed in the charge statement that is sent to the customer.

This option is applicable only when for deferred consolidation (entry or component level) charges.

#### **Charge Consolidation Type**

When the charge mode is deferred you can choose to indicate whether charges should be consolidated across modules. If you opt to consolidate charges you can indicate whether the consolidation should be performed at the Entry level or at the Component level.

#### *Example*

The following deferred charges are outstanding for a customer account:

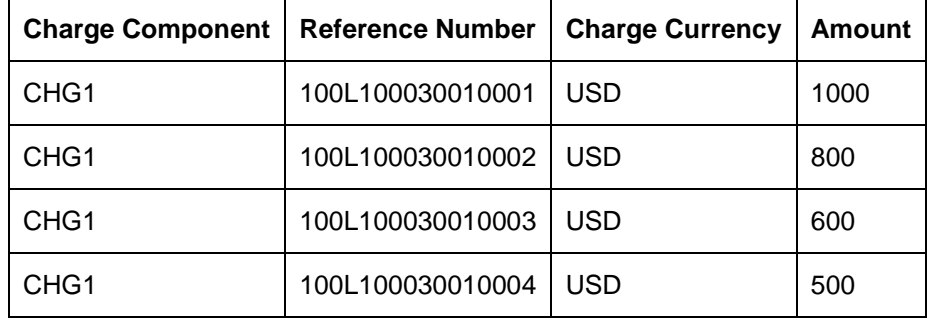

The balance in the customer account is USD 1900.

#### *Case I – you choose not to consolidate charges*

The following entries will be posted

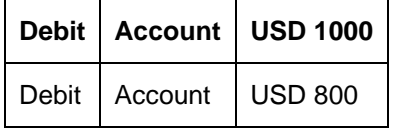

For the other records, the system creates individual blocks on the customer based on the accounting entry setup.

#### *Case II – Entry-level consolidation*

If you select the entry-level consolidation option the following entries will be posted to the account:

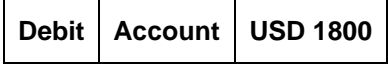

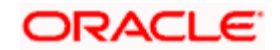

For the other charge records, the system may create individual blocks on the customer based on the accounting entry setup.

#### *Case III – Charge consolidation*

No entries are posted to the account.

For all the charge records, the System creates a single block on the customer account based on the accounting entry set up.

#### **Consolidation Basis**

The consolidation basis indicates whether consolidation is to be performed for all currencies (involved in transactions linked to the product) or only for the account currency of the transaction.

You will be allowed to specify the consolidation basis only if you have indicated that charges should be consolidated either at the entry level or at the component level.

If the basis is Account Currency, the charge is consolidated only if the charge currency is same as the charge account currency. If the basis is All Currency, charges are consolidated irrespective of the charge amount currency and charge account currency.

Charges are consolidated at the following levels:

- Module  $\bullet$
- Branch  $\bullet$
- Account  $\bullet$
- Component  $\bullet$
- Charge Currency  $\bullet$

The system generates a new transaction reference number for posting the consolidated entries.

If you prefer not to consolidate deferred charges, the accounting entries are posted with the same reference and event sequence number as of the contract when the charge liquidation event is triggered. To facilitate this you will need to associate the charge liquidation (CLIQ) event with the product using the charge class.

Online or Non-consolidated charges are stored in the following sequence:

- Branch  $\bullet$
- Account  $\bullet$
- Module  $\bullet$
- Component  $\bullet$
- Transaction reference number  $\bullet$
- Event sequence number  $\bullet$

Refer to the section titled Maintaining Charge Class details for consolidating Charges across modules for additional information on this feature.

#### **Charge Class Priority**

You can specify the sequence in which charges should be liquidated when the charging mode is deferred or periodic by assigning a priority with each class that you define. Lets assume you have defined five charge classes for FT module and assigned different priorities to them. During liquidation charges will be liquidated in the order of priority.

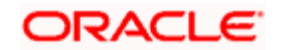

*Deferred and Periodic charges are liquidated through the Charge Liquidation batch function, which should be executed both at BOD and EOD. Refer to the section titled End of Day Processing for Charges for information on the end of day processing for the sub-system.* 

## **2.3.1.16 Associating an Event/Role to Head Class with a Charge Class**

Every charge class you maintain should be linked to an Event and Role to Head mapping class. The ICCF Rule and the three classes together will provide the infrastructure to define the accounting entries, charge advices and computation scheme for the charging required for accounts associated with this class.

STOP If you select Online as the Charge Mode you will not be allowed to specify accounting and MIS details like Role-to-Head class, Event class and MIS Group. This is because the accounting entries for the online charge mode are picked up from the product involving the transaction to which the charge component is linked.

## **2.3.1.17 Identifying the Rate Code and Type**

The rate associated with this rate code will be used to get the exchange rate when applying a charge component in a currency other than the account currency. You will also need to identify the Rate Type which is to be associated with the rate code.

## **2.3.1.18 Associating an MIS Group with the charge class**

If you have indicated that Charges should be consolidated across modules you will need to identify the MIS Group that is to be associated with the charge class. While posting the consolidated entry for a particular charge the MIS details are picked up from the MIS group associated with the charge class.

# **2.3.2 Maintaining Charge Class mapping details for consolidating Charges across modules**

A charge class (component) is defined for a specific module. However, you can define a charge class which allows for consolidation of charges across modules by defining a charge class and associating it with a module called CF. Although data is stored for the CF module all components defined for the CF module will be available across modules, thus enabling consolidation of charges across modules.

Since the events for charge booking, initiation, liquidation and the basis amount tags differ from module to module, a pre-defined set of events and basis amount tags are defaulted to the respective fields in the Charge Class Maintenance screen, when you select CF as the module that is to be associated with the charge class. The pre-shipped events and amount tags that are defaulted for the CF module are:

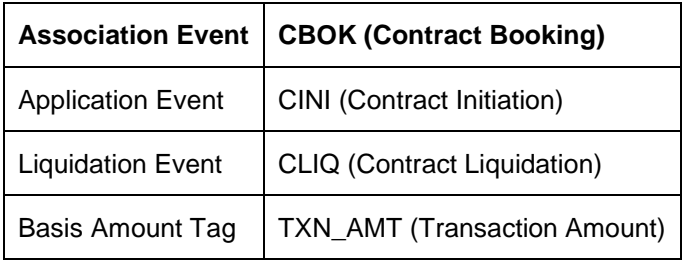

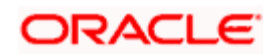

However, you can identify the events and basis amount tags for specific modules, which will use the Charge Class meant for the CF module. To specify module specific events and amount tags

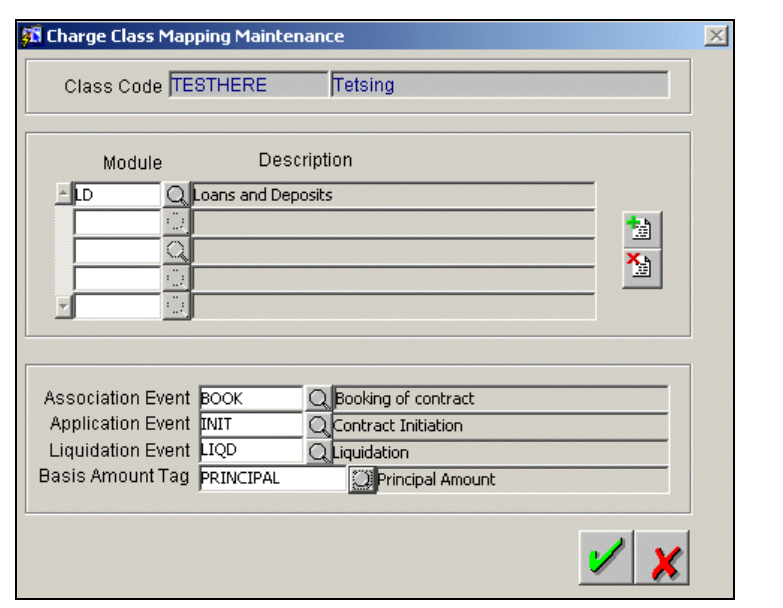

invoke the Charge Class Mapping sub-screen clicking on the **Fig.** button in the Charge Class Maintenance screen.

In this screen, you can select the module for which you would like to specify separate events and basis amount tags and associate the events/basis amount tags with the respective module.

## **2.3.3 Maintaining Charge Rule Mapping details**

If you have indicated that charges for the class should be derived on the basis of the transaction limit count you must specify the limit count/slabs and associate the charge rule, which is to be used to compute the charges. This maintenance is performed for a Charge Class, Module, Customer Group, Customer and Customer Account combination through the Charge Rule Mapping screen.

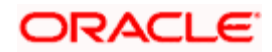

You can access this screen from the Product Classes directory in the Application Browser.

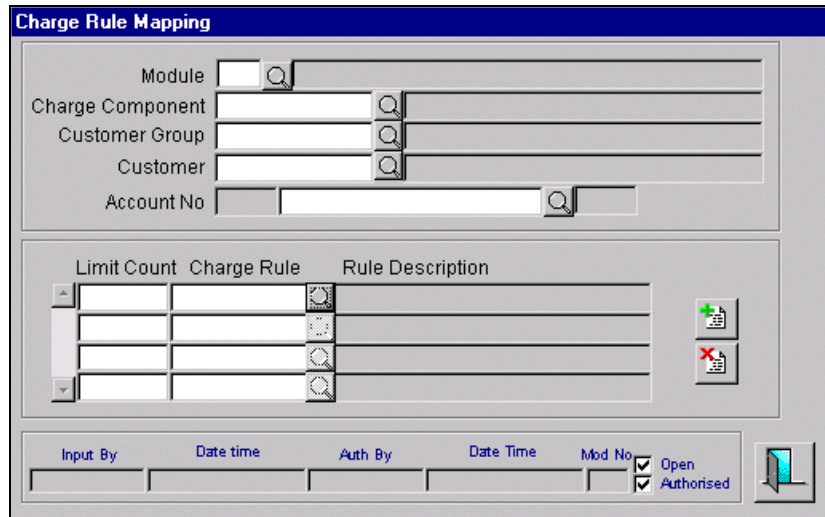

The details that you need to capture as part of this maintenance are as follows:

- **Module** the code of the module for which you are maintaining the charge rule mapping.
- **Charge Class** The charge class/component for which you are defining the rule  $\bullet$ mapping.
- **Customer Group** The customer group on which the rule mapping maintenance is to be  $\bullet$ made applicable.
- **Customer** The name of the entity for whom you are maintaining the rule mapping.  $\bullet$
- **Customer Account** The customer account to which charges are debited when  $\bullet$ transactions involving the module, customer group and customer combination exceed the specified limit.
- **Limit** The limit (count) of transactions for which the rule is being defined.  $\bullet$
- **Charge Rule** The charge rule for the Limit. The rules can be different for different limit  $\bullet$ slabs.

You can create a generalized charge rule mapping record by selecting the ALL option in the Customer Group field. This specification is defaulted to the Customer and Customer Account fields. You will not be allowed to change the specification.

#### **The sequence in which the Charge Rules are resolved**

In Oracle FLEXCUBE, the sequence of wildcards for rule derivation is resolved in the following manner:

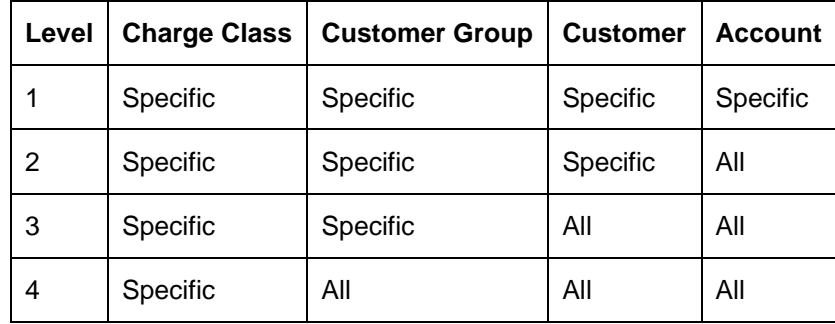

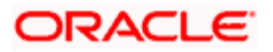

**STOP** If you have indicated that the charge class requires derivation of the charge rule, the transaction count is stored in the following sequence:

- Module
- Account branch  $\ddot{\phantom{0}}$
- Account number  $\bullet$
- Component  $\bullet$

The count will not be reset on reversal or deletion of an event. Charge classes for which the Charge Rule Derivation option has been enabled can be used with the FT, SI, DE, CF and Local Payment modules.

# **2.3.4 A note on Charge Processing across modules in Oracle FLEXCUBE**

Listed below are a few pointers which you need to bear in mind while defining Charge Classes for the following modules:

- The charging mode can only be deferred when you are building a Charge Class for the  $\bullet$ PC and CF modules.
- Swift and Repair Charges are only applicable for the FT module. You will not be allowed  $\bullet$ to specify these charges for any other module.
- Deriving charge rules and levying charges on the basis of the transaction count is not  $\bullet$ applicable for the LD module. While defining a charge class for the CF module you will not be able to map LD to the charge class. However, you will be allowed to consolidate and defer charge posting for the module.
- For the Loans and Deposits module the charge account associated with the settlement  $\bullet$ instruction is debited for charges. For FT, SI, DE,CF and payment modules the charge account maintained in the PC Charge Account mapping screen is picked up.

# **2.4 Defining charge components for a product**

You can specify the charge components applicable to a product, in the Product Charge Definition screen. Click  $\mathbb{Z}$  from a Product Definition screen to invoke the Charge Definition screen.

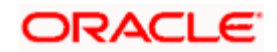

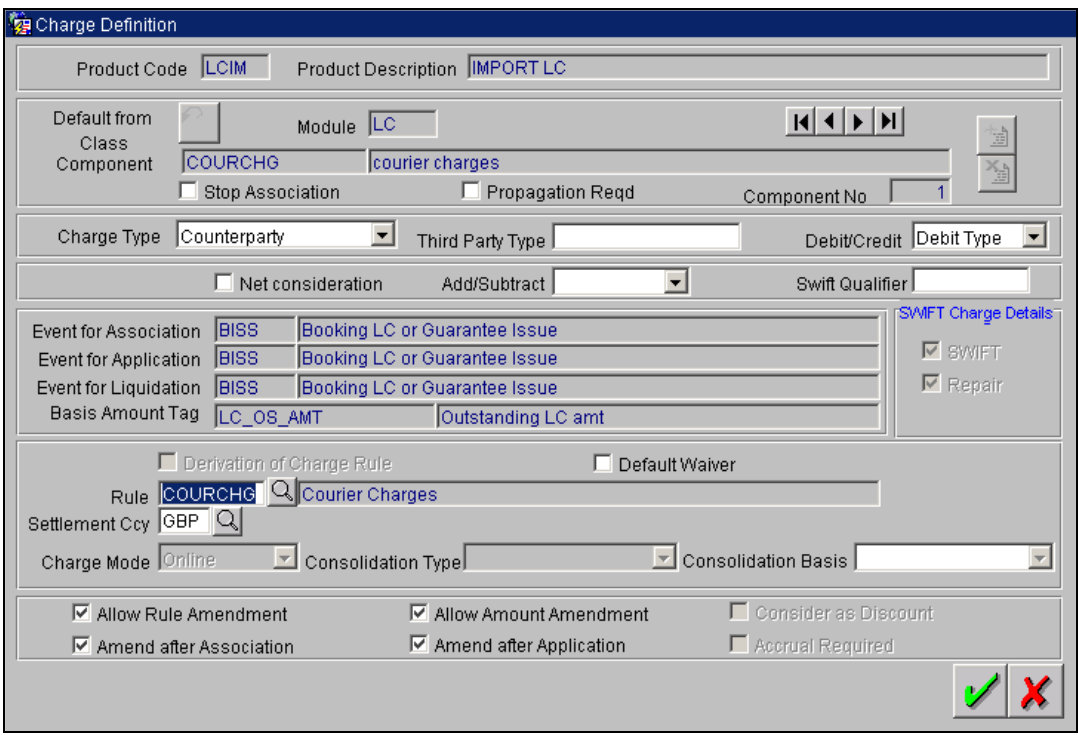

You should necessarily use a charge class to indicate the charge components applicable to a product. (A charge class is a specific type of component that you can build with certain attributes.)

# **2.4.1 Associating a charge class with a product**

To associate a charge class with a product, click **From the Charge Definition screen. Select** the appropriate charge class from the list of classes defined specifically for the particular module of Oracle FLEXCUBE.

The attributes defined for the charge class are displayed. You have the option to change the attributes defined for the charge class to suit the requirement of the product you are creating.

## **2.4.2 Associating several charge classes with a product**

You can associate several charge classes with a product. To add to the list of classes associated with the product click on the **button.** Thereafter, click **a**nd select a class from the option list that is displayed.

To navigate between the charge classes associated with a product, you can use the icons provided for the same.

To disassociate a class from the product, navigate to the class, and click on the  $\mathbb{B}$  button.

## **2.4.3 Stop Association**

You can opt to waive a charge component for a product that you are defining by clicking on this option. The charge component displayed in the Component field will not be associated with the portfolios maintained under the product that you are defining.

<sup>or</sup> Note the following:

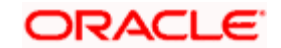

- $\bullet$ The charge details specified for a product will be automatically applied on all contracts involving the product.
- The options 'Accrual Required' and 'Debit/Credit' will be defaulted from the Charge Class  $\bullet$ Maintenance screen. You cannot change these preferences in this screen.

# **2.5 Specifying Charge details for a contract**

From a Contract Main screen, click  $\boxed{N}$  to invoke the Contract ICCF Screen.

When the details of a contract are captured, the charge components defined for the product will automatically apply on it. However, while processing a contract, you can change certain attributes of the charge component.

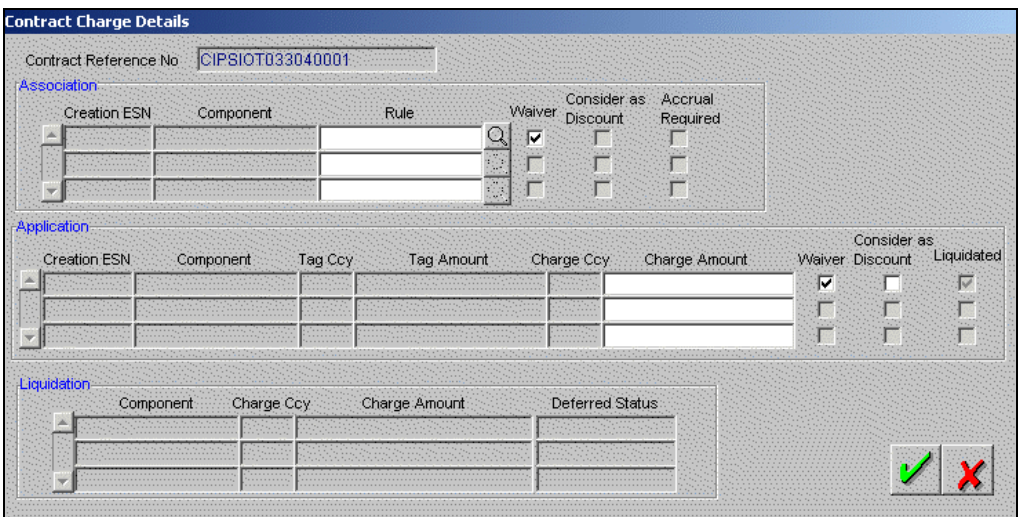

# **2.5.1 Features of the Contract Charge screen**

The contract reference number of the contract you are processing will be displayed on this screen.

## **2.5.1.1 Charge details**

The charge components specified for the product to which you have linked the contract will be displayed in tabular columns. You can choose to waive these components for the contract you are processing.

#### **Component**

The name given to the charge component will be displayed here. The attributes defined for this component will be displayed in the subsequent fields.

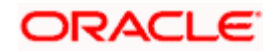

For a charge component the following details are displayed:

- The event that triggers the application of the charge being defined  $\bullet$
- If the charge is a rate, it is defaulted from the product. This can be changed here.  $\bullet$
- $\bullet$ The currency in which the charge is specified if it is a flat amount and the flat amount itself.

#### **Waiver**

The attributes of a charge or fee defined for a product, will be applied on all contracts involving the product. To waive the charge or fee on a contract you are processing, choose this option. The charge or fee will be calculated but not applied.

At the time of processing the contract, you can change the following attributes:

- $\bullet$ The rate
- $\bullet$ The rate code for the contract

These default to the contract from the product, and can be changed for the contract.

#### *Example*

You have defined a Charge Rule, SplChgPor02. The structure of the Rule is as follows:

Basis amount Currency – Euro

Slab Min/Max Currency - USD

Rule Currency – USD

Settlement Currency INR

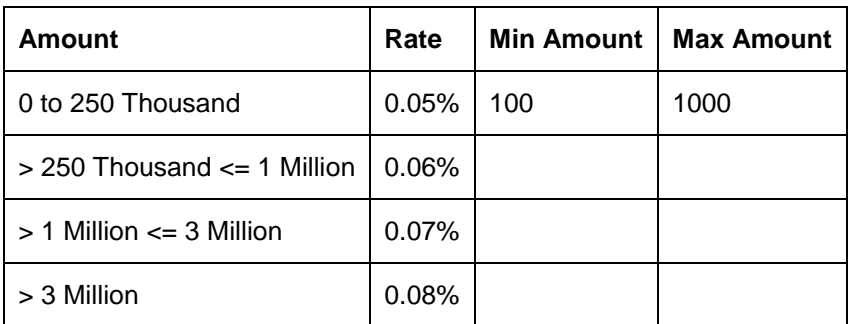

The exchange rates maintained for the currency pair involved are as follows:

 $EUR/FRF = 6.55957$ 

 $USD / FRF = 6.76$ 

USD / INR = 47.45

When this rule is applied on a deal of value 300 thousand FRF, the charge will be calculated as follows

#### **Step 1**

The Contract Amount will be converted to the Basis Amount Currency -

300000/6.55957 = EUR 45734.71

So the rate applicable is the first slab rate i.e. 0.05%

#### **Step 2**

The Charge will be calculated as follows –

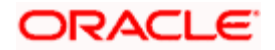

#### $300000 * 0.05 = FRF 15000$

#### **Step 3**

The Charge will be converted to the Slab Min/Max Currency -

15000/6.76 = USD 2218.93

Since the amount is more than the maximum amount the charge will be computed as USD 1000

#### **Step 4**

The charge amount will be converted to the Rule Currency. Since the rule currency is also USD the charge amount will be computed as USD 1000.

This charge will be settled in the settlement currency INR as INR 21.07 while processing the contract.

STOP The charge will be debited from the charge account in the currency of the charge account.

#### **Consider as Discount**

While associating a charge class for either a loans or bills contract, you can indicate whether the charge component is to be considered for discount accrual on a constant yield basis.

If you select this option the charge received against the component is used in the computation of the constant yield and subsequently amortized over the tenor of the associated contract.

#### **Accrual Required**

This field is defaulted from the Charge Class Maintenance screen. You cannot change it in this screen.

During the charge liquidation if this option is selected, the system will upload the charge as Upfront Fee Component. The FELR event will be fired and FACR will happen based on the frequency maintained at the product level.

Any subsequent liquidation of the charges of the same component will be treated as amendments to the existing uploaded fee component.

You will not be allowed to perform any manual operation on the uploaded fee component.

If both the options 'Consider as Discount' and 'Accrual Required' are selected, the charge amount will be considered for Internal Rate of Return calculation. But it will not be part of the total discount to be accrued amount.

# **2.6 End of Day Processing for Charges**

# **2.6.1 Performing Charge liquidation**

You can liquidate charges involving one or multiple accounts through the Charge Liquidation screen.

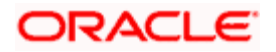

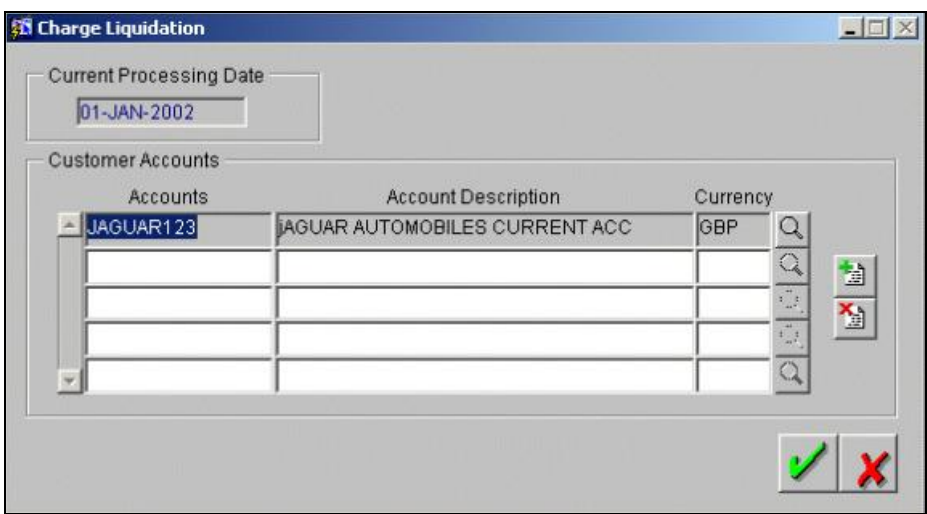

Only charge accounts (maintained in the Charge Account Mapping screen for the FT, SI, DE, CF and Payments modules and Settlement Instructions screen for the LD module) are displayed in the option list. Deferred charges pending as of that day are liquidated for the account(s) that you select.

stop Ensure that you liquidate all pending deferred charges for an account before you close it.

# **2.6.2 Triggering the Batch processes for Deferred and Periodic charges**

Deferred and Periodic charges can be liquidated through the Charge Liquidation Batch function. On triggering this process charges that have been deferred as of the booking date of that cycle are liquidated in the order of priority. Charge classes that are maintained as periodic and linked at the customer account level are also liquidated during this batch.

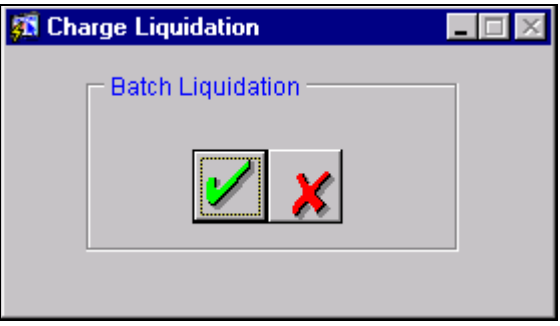

You will need to trigger these batch processes both during EOD and BOD. During EOD you will need to execute this process before triggering the IC batch. Deferred charges are processed till the next working day –1 or the last day of the period whichever is the least.

# **2.6.3 Triggering the Online liquidation of Deferred Charges**

In order to perform an online liquidation of deferred charges you can invoke the Charge Liquidation Online screen.

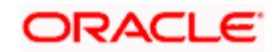

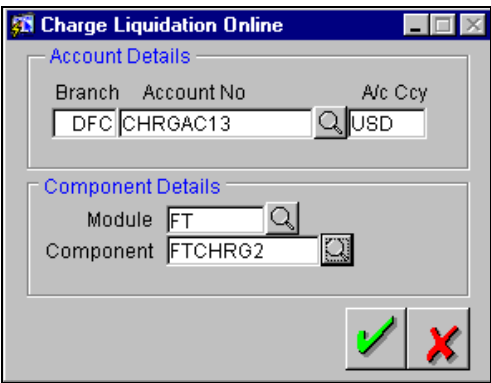

In this screen you must identify the charge component and the module for which charge liquidation is to be performed. You will also need to identify the account for which liquidation is to be performed.

STOP For online and deferred charges, if the transaction count reset date falls within the batch execution date, the System reset the transaction count maintained for the charge class and account combination.

## **2.6.4 Liquidating Ad-hoc charges**

AD-hoc charges can be liquidated through the Ad-hoc charge liquidation screen. This screen is available under the Charge Liquidation sub-head under Customer Accounts in the Application Browser.

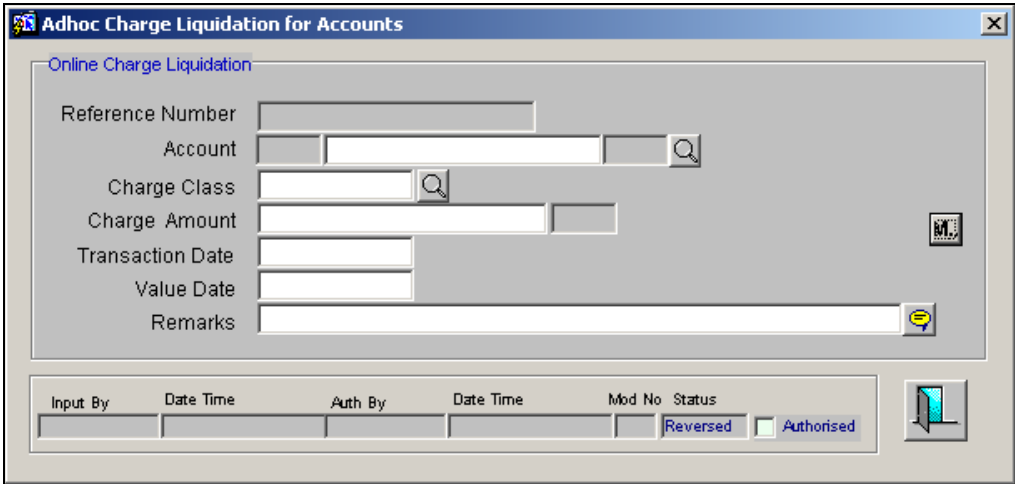

During ad-hoc liquidation the System posts entries maintained for the CLIQ event. Charges are posted directly to the account of the transaction.

The Value Date is defaulted as the Application Date. You can choose to modify it. The MIS details are defaulted from the MIS group attached to the charge class. You will be allowed to modify these entries by clicking the  $\mathbb{M}$  button.

Charge account mapping is not done for charge posting. Charge is posted directly to the account of the transaction.

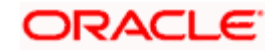

# **2.6.5 Waiving Deferred Charges**

Deferred charges, which are not liquidated, can be waived through the Deferred Charge Details screen. To invoke this screen double click on the specific record in the Deferred Charges Summary screen.

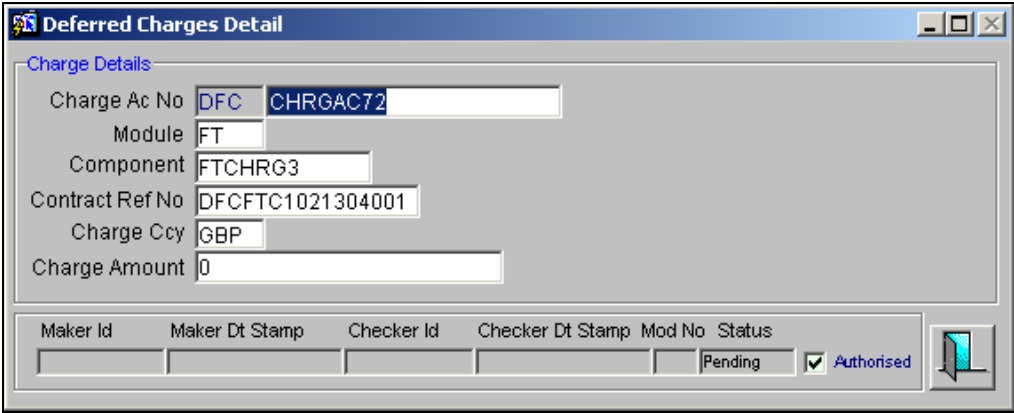

Waiver can be deleted before authorization but cannot be reversed after authorization. If you choose to waive the consolidated deferred charges, the charge amount does not get included in the final charge amount that is posted.

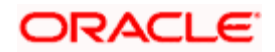